# **Rejestrator ZIR32**

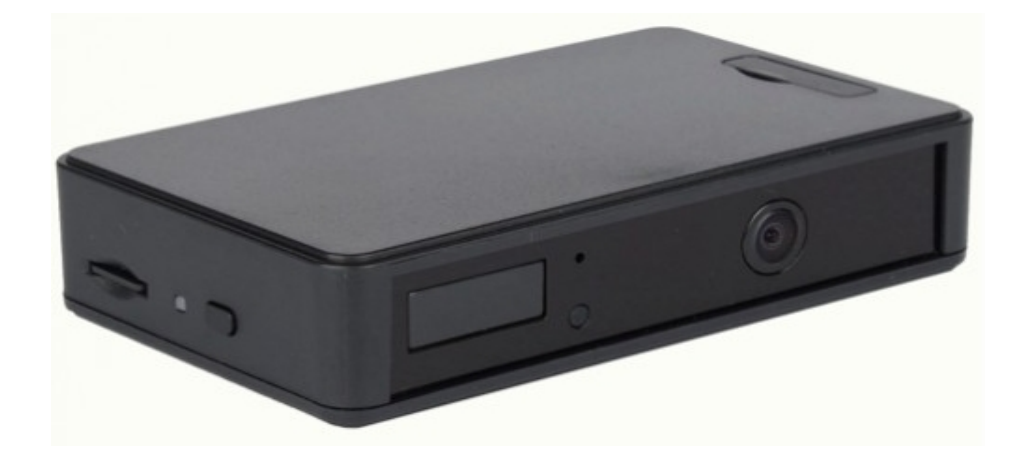

# **Instrukcja użytkownika**

# **Wstęp**

ZIR32 to rejestrator HD z czujnikiem ruchu PIR i innymi trybami wyzwalania nagrywania, możliwością sterowania zewnętrznymi akcesoriami, trybem widzenia nocnego i trybami automatycznego włączania / wyłączania. Rejestrator zasilany jest z wbudowanego akumulatora, który umożliwia do 24 godzin ciągłego nagrywania wideo podczas typowego użytkowania i czuwania przez ponad 6 miesięcy, gdy włączone jest wyzwalanie wibracjami, zewnętrzne lub wyzwalanie PIR. Podłączając zasilacz 5 V DC, uzyskujemy nieograniczony czas pracy (przy nagrywaniu w pętli). \*

\* Rzeczywisty czas pracy i wydajność mogą się różnić w zależności od sposobu użytkowania i konfiguracji

## **Cechy użytkowe**

**Circular recording** –nagrywanie w pętli po zapełnieniu karty pamięci **Time stamp** – znakowanie nagrań datą i czasem

**Schedule recording** – nagrywanie kalendarzowe. Programowany czas uruchomienia i wyłączenia w cyklu tygodniowym

**Vibration-trigger recording** – wyzwalanie nagrywania w wyniku wykrycia wibracji **Motion-trigger recording** – wyzwalanie nagrywania wykryciem ruchu w polu widzenia kamery rejestratora

**Voice-trigger recording** – wyzwalanie nagrywania w chwili wykrycia, przez rejestrator, dźwieku o natężeniu ok. 40dB w promieniu do 5m od rejestratora **PIR trigger recording** - wyzwalanie nagrywania po wykryciu temperatury ludzkiego ciała w zasięgu działania detektora (3 - 5 metrów).

**Infrared night vision** - tryb "nocnego widzenia". Właczenie oświetlacza IR umożliwia nagrywanie w całkowitej ciemności. Zasięg do 5 m.

**External trigger-in** - dla ZIR32 nagrywanie może być wyzwalane przez zewnętrzne źródła posiadające wyjścia sterujące np. czujnik dymu, czujniki otwarcia drzwi, czujki alarmowe PIR, czujniki wstrząsowe, itp. itd. Opcjonalnie, ZIR32 może zasilać zewnętrzne czujniki (w ograniczonym zakresie napięć).

**Auxiliary trigger-out** - ZIR32 może wyzwalać zewnętrzne urządzenia, np. alarm GSM, syrenę, oświetlacz, itp, tid. Opcjonalnie, ZIR32 może zasilać zewnętrzne urządzenia (w ograniczonym zakresie napięć).

**Auto on/off mode** – różne tryby automatycznego włącz./wyłącz. (używanie np. w pojazdach)

**Selectable day/night mode** – wybranie trybu nagrywania w zależności od środowiska instalacji rejestratora

**Auto gapless split file** – automatyczny podział na bezstratne pliki o długości 10 / 15 / 20 minut

**Orientation** – używane przy zainstalowaniu rejestratora "do góry nogami"

**Selectable resolution** – nagrywanie w rozdzielczości 1280x720(720p) lub 640x360(360p) **Frame rate adjustment** – Zmniejszenie ilości klatek na sekundę w celu oszczędzania pamięci na karcie SD

**Configurable video quality** – jakość video wysoka/normalna/niska

**Obsługuje karty pamięci microSD do max 256GB** (dla lepszej wydajności, używaj wyłącznie kart klasy 10 lub wyższej, zaformatowanych przed użyciem na FAT32 np. za pomocą programu *guiformat2.exe*)

## **Minimalne wymagania sprzetowe**

Windows 2000, XP, Vista, 7, Mac OS X Windows Media Player 9 Komputer z procesorem Intel Pentium lub komputer typu Mac Port USB 2.0 - do transferu danych, konfiguracji i ładowania

# **Zawartość zestawu**

Zestaw zawiera: Rejestrator ZIR32 HD Zasilacz DC 5V Kabel USB 2.0 Instrukcję użytkownika Uwaga: Program konfiguracyjny należy pobrać ze strony producenta http://www.zetta.com.hk

## **Widok rejestratora ZIR32**

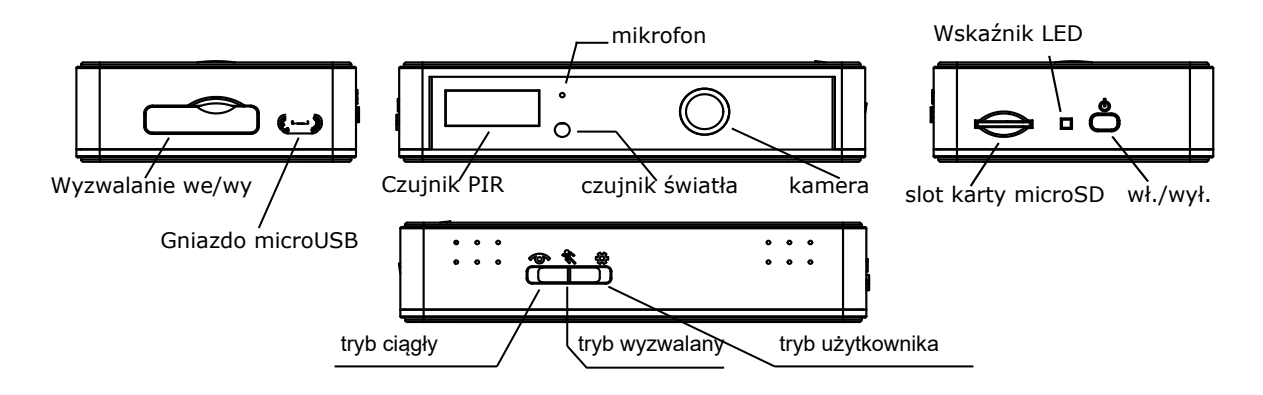

# **Ładowanie**

Rejestrator posiada wbudowany akumulator Li-Ion. Przed pierwszym użyciem lub w przypadku dłuższej przerwy w używaniu, akumulator należy ładować min. 8 godzin i przed użyciem dokonać synchronizacji czasu za pomocą programu **Zetta Widget** (patrz sekcja "**Narzędzie konfiguracji**"). Rejestrator można ładować za pomocą dołączonego zasilacza 5V DC, z portu USB komputera lub przy pomocy zasilacza samochodowego.

Aby ładować rejestrator z portu USB, podłącz kabel USB-microUSB do wyłączonego rejestratora i podłącz go do portu w komputerze. Rejestrator zostanie rozpoznany jako pamięc masowa.W czasie łądowania z komputera, rejestrator nie będzie nagrywał.

Ładowanie za pomocą ładowarki/zasilacza 5V DC lub samochodowego odbywa się po podłaczeniu rejestratora do odpowiedniego zasilacza. W czasie takiego ładowania, rejestrator może realizowac swoje funkcje w zależności od konfiguracji. Szczegóły sygnalizacji stanu rejestratora znajdują się w sekcji "**Status wskaźnika LED**"

## **Nagrywanie**

Przycisk zasilania wł./wył. znajduje się obok wskaźnika LED.

#### **Start nagrywania**

Wciśnij i przytrzymaj przycisk zasilania do chwili zaświecenia się zielonego wskaźnika LED, po czym zwolnij przycisk. Miganie zielonego LED oznacza, że rejestrator nagrywa. Pozostałe wskazania LED opisano w sekcji "**Status wskaźnika LED**".

#### **Zatrzymanie nagrywania**

Wciśnij i przytrzymaj przycisk zasilania do chwili zgaśnięcia pomarańczowego wskażnika LED.

#### **UWAGA: Przed wyjęciem karty pamięci należy wyłączyć zasilanie rejestratora!**

# **Status wskaźnika LED**

#### **Bez podłączonego zasilacza 5V DC**

Zielony LED włączony: uruchomienie rejestratora Zielony LED miga: nagrywanie Zielony i czerwony LED migają naprzemiennie: niski stan zasilania i nagrywanie Czerwony LED włączony: brak karty pamięci, karta uszkodzona, niski stan zasilania lub zapełniona karta pamięci (gdy nie ustawiono nagrywania w petli) **Podłączony zasilacz 5V DC** Pomarańczowy LED włączony: ładowanie bez nagrywania Zielony LED włączony: ładowanie zakończone, bez nagrywania Zielony LED miga: ładowanie zakończone, nagrywanie Zielony i pomarańczowy LED migają naprzemiennie: ładowanie i nagrywanie Czerwony LED właczony: brak karty pamięci, karta uszkodzona, zapełniona (nie

ustawiono nagrywania w pętli)

#### **Podłączenie do portu USB komputera**

Pomarańczowy LED włączony: ładowanie Zielony LED włączony: ładowanie zakończone

## **Przełaczanie trybów pracy**

Można wybrać trzy tryby pracy. Nagrywanie ciągłe, wyzwalane i tryb użytkownika. Ustawienia standardowe w nawiasach. Pierwsze dwa tryby są zdefiniowane fabrycznie. Tryb użytkownika umożliwia dowolny wybór parametrów z podanych w tabeli. **UWAGA: Do konfigurowania ustawień trybu użytkownika należy użyć narzędzia "Zetta Widget" . Do pobrania ze strony http:// www. zetta.com.hk. Aby uaktywnić ustawienia trybu użytkownika, należy przełacznik trybu pracy ustawić w pozycję "tryb użytkownika" przed włączeniem zasilania rejestratora.**

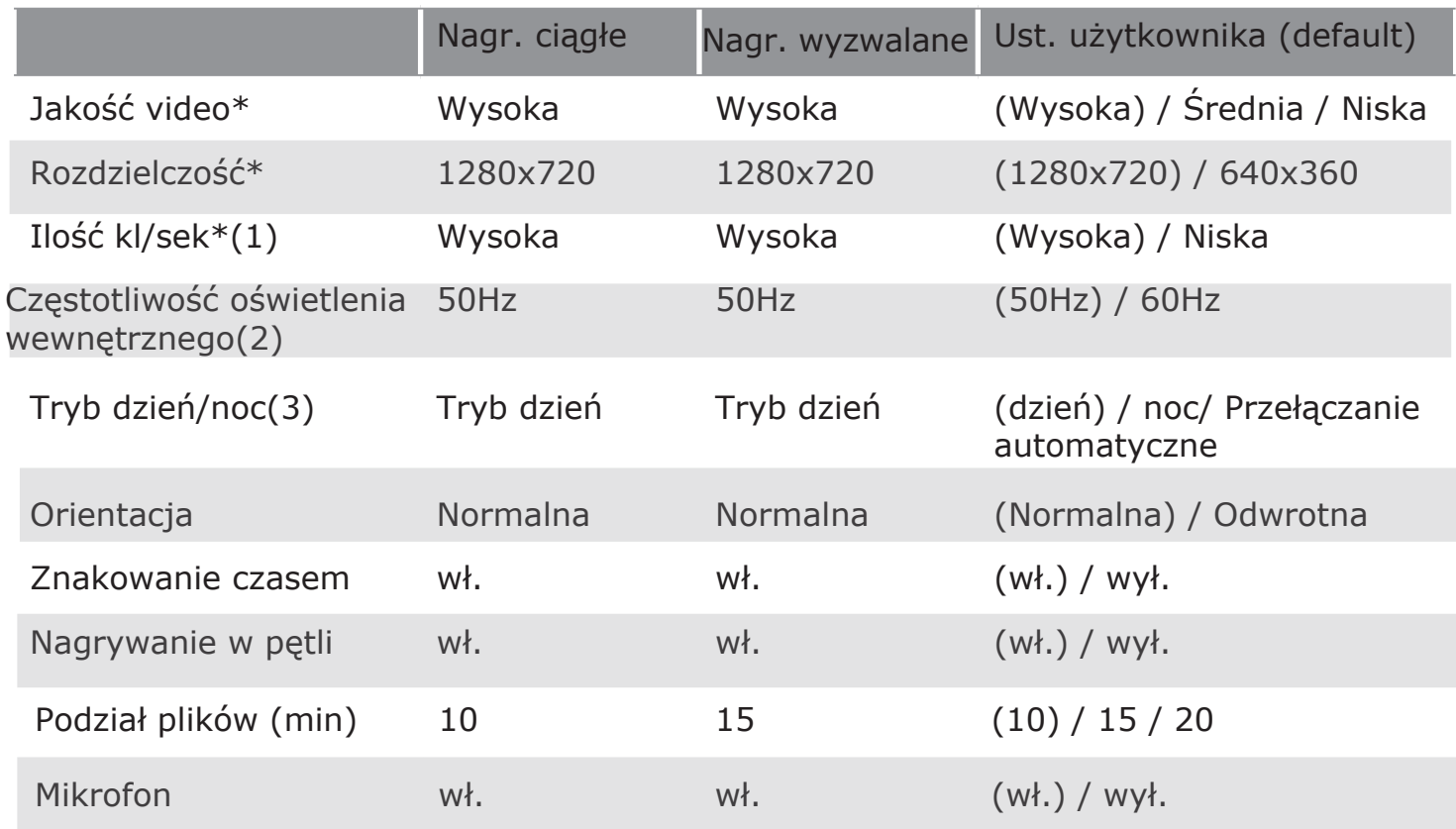

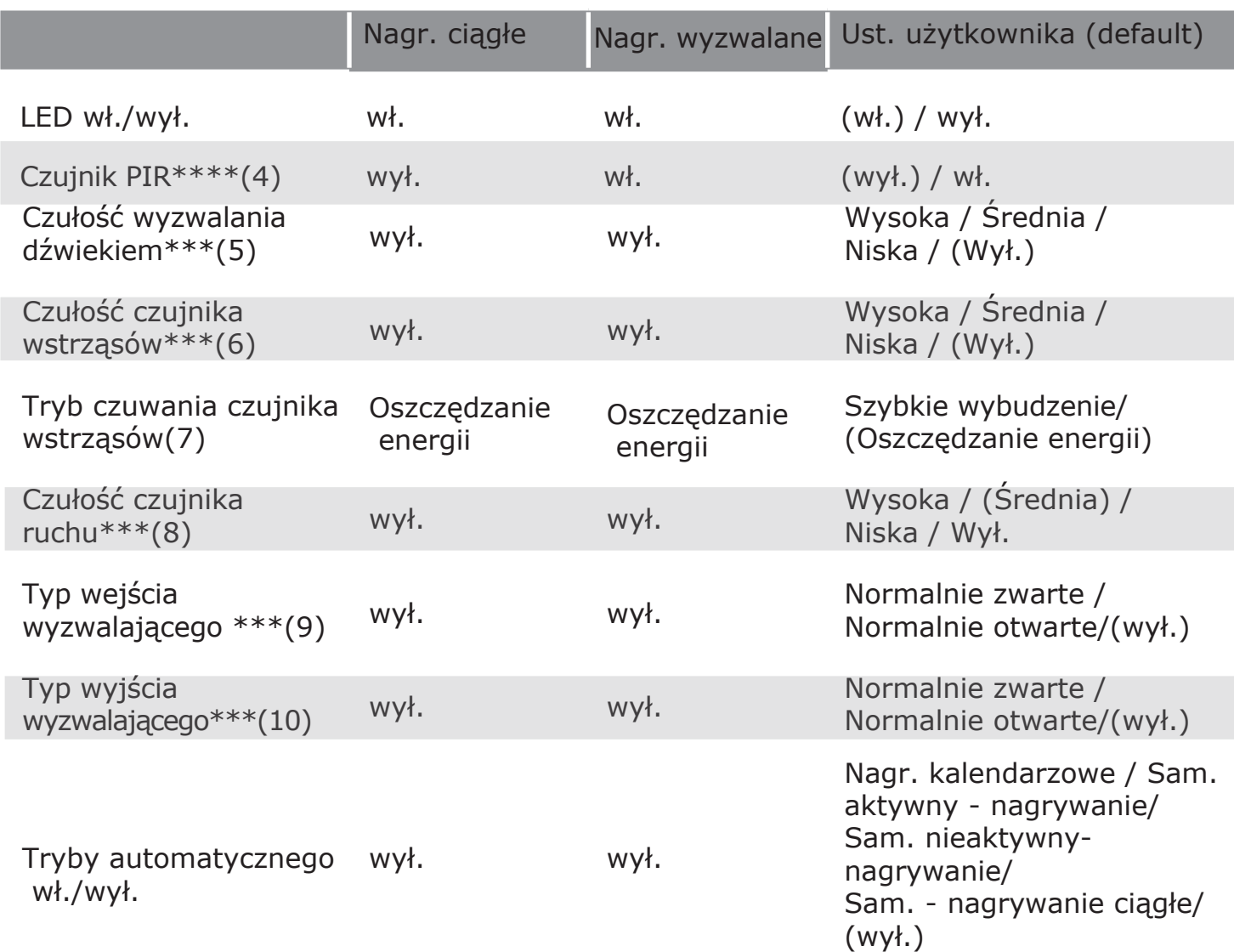

Gdy ZIR32 jest podłaczony do zasilacza samochodowego 5V i są aktywne tryby auto wł./ wył.:

**Samochód aktywny - nagrywanie**: Automatyczne uruchomienie nagrywania po przekręceniu kluczyka i zatrzymanie po wyłaczeniu silnika (Rejestrator pracuje, gdy w gnieździe zapalniczki jest podawane napięcie). stopped.

**Samochód nieaktywny -nagrywanie**: Start nagrywanie po wyjęciu kluczyka (wyłączeniu zapłonu), zatrzymanie nagrywania po właczeniu zaplonu (pracy silnika). Rejestrator pracuje, gdy w gnieździe zapalniczki nie ma napięcia)

**Samochód - nagrywanie ciągłe**: Start nagrywania po właczeniu zaplonu. Zatrzymanie nagrywania wyłaczeniem zasilania przyciskiem zasilania

\* Dla uzyskania najdłuższego czasu nagrywania ustaw rozdzielczość na 640x360, ilość kaltek na niską. Rejestrator może też działać jako dyktafon.

\*\* Po starcie rejestratora nie mozna przełaczać trybów pracy. Wyboru dokonaj przed włączeniem zasilania. \*\*\* Gdy wyzwalanie jest aktywne, Z15 będzie nagrywał 10sek po włączeniu zasilania. Potem przejdzie <sup>w</sup> stan czuwania. Po wzbudzeniu, nagrywanie będzie aktywne do chwili zaniku czynnika wzbudzającego. Po tym, rejestrator nagrywa jeszcze ok. 2 minuty i przechodzi <sup>w</sup> stan czuwania.

\*\*\*\* Gdy jest aktywny detektor PIR, ZIR32 będzie nagrywal ok. 40 sek po właczeniu zasilania i przejdzie w stan czuwania. Po wzbudzeniu, nagrywanie będzie aktywne do chwili zaniku czynnika wzbudzającego. Po tym, rejestrator nagrywa jeszcze ok. 2 minuty i przechodzi <sup>w</sup> stan czuwania.

## **(1)Ilość klatek/sek**

Wysoka: Płynne nagranie.

Niska: Nagranie podobne do nagrań z systemów dozoru CCTV. Zmniejszenie rozmiaru pliku i oszczędzanie pamięci

#### **(2) Częstotliwość oświetlenia wewnętrznego**

50Hz: Dostępne w Azji\*, Europie, Afryce, Australii i Ameryce Południowej\*\*

60Hz: Dostępne w Ameryce Północnej iAmeryce Południowej\*\*

\*W Azji niektóre kraje stosuja obydwie częstotliwości, 50Hz i 60Hz. Np. w Japonii, w Tokio - 50Hz, a na Hokkaido -60Hz.

\*\* W Ameryce Południowej, Argentyna i Chile - 50Hz. Brazylia i Kolumbia - 60Hz.

## **(3) Tryb dzień/noc**

Tryb noc: Nagrywanie w ciemnym otoczeniu, automatyczne włączenie oświetlenia IR

Przełączanie automatyczne: ZIR32 automatycznie przejdzie do trybu "noc" lub "dzień" w zalezności od oświetlenia zewnetrznego.

Uwagi:

Oświetlenie IR nie jest niebezpieczne, ale zaleca się zachowanie środków ostrożności:

- 1. Nie kieruj diody oświetlacza bezpośrednio w oczy.
- 2. Zwróć uwagę, że światło IR nie jest widoczne dlaludzkiego oka
- 3. Nie próbuj obserwować wiązki IR przy pomocy przyrządów optycznych

## **(4) Czujnik PIR**

Nagrywanie startuje po wykryciu temperatury ludzkiego ciała

#### **(5) Czułość wyzwalania dźwiękiem**

Wysoka: Nawet słabe dźwięki uruchomia nagrywanie Niska: Tylko silne dźwięki uruchomią nagrywanie

#### **(6) Czułość czujnika wstrząsów**

Wysoka: Nawet niewielka wibracja uruchomi nagrywanie Niska: Tylko silne wibracje uruchomią nagrywanie

#### **(7) Tryb czuwania czujnika wstrząsów**

Szybkie wybudzenie: Start nagrywania natychmiast po wystąpieniu wibracji Oszczędność energii: ZIR32 jest całkowicie wyłaczony (za wyjątkiem układów czujnika wstrzasów) do chwili wystąpienia wibracji. Stan czuwania może trwać nawet 6 miesięcy

#### **(8) Czułość wyzwalania ruchem**

Wysoka: Niewielki ruch w polu widzenia kamery uruchomi nagrywanie Low: Tylko intensywny ruch w polu widzenia kamery uruchomi nagrywanie

#### **Wejścia/wyjścia wyzwalania zewnętrznego (Wsparcie dla zewnetrznych urzadzeń z wej/wyj. typu Normalnie zwarte (NC), Normalnie otwarte (NO)**

Zastosowanie: ZIR32 można podłączyć do zewnętrznego urządzenia, takiego jak czujnik dymu, czujnik ciśnienia, czujnik wibracji i czujnik otwarcia drzwi/okna itp. w celu uruchomienia nagrywania lub alarm GSM i brzęczyk dla realizacji funkcji alarmowych.

#### **Umiejscowienie**

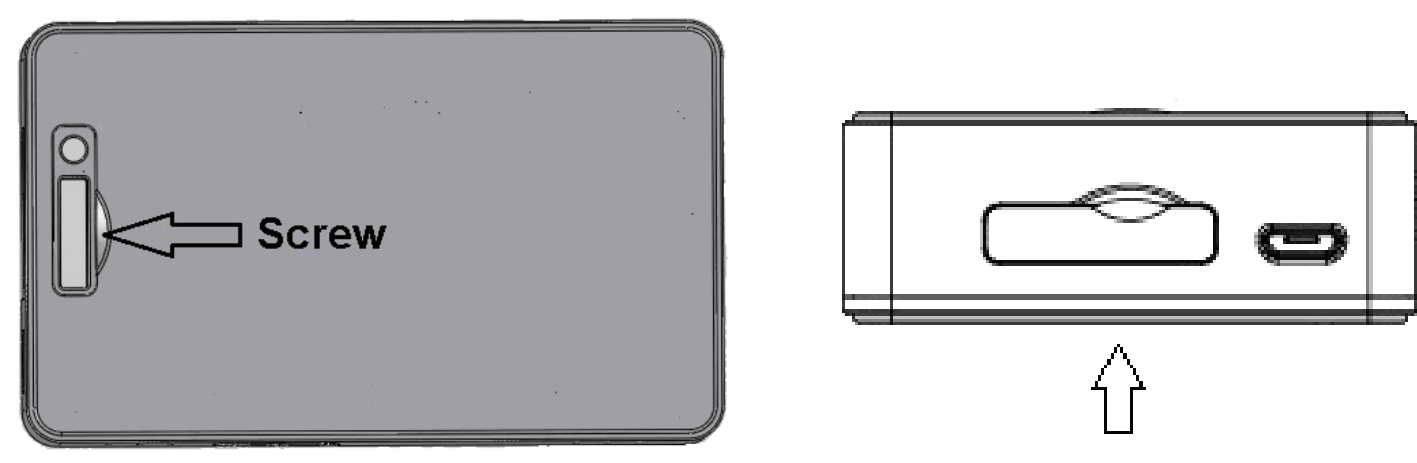

Widok z góry **Port we/wy zewnetrznego wyzwalania** 

Rys. 1

#### **Opis pinów portu**

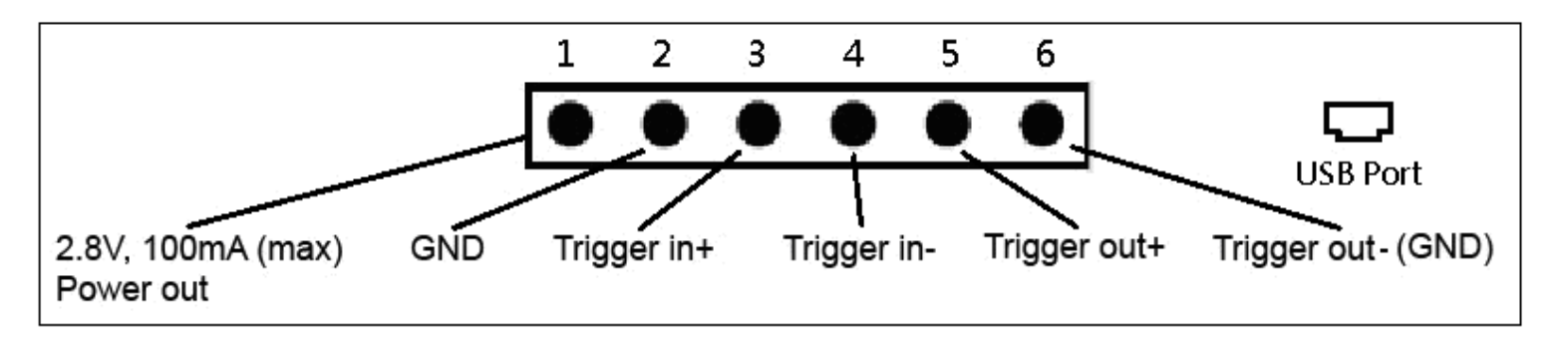

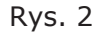

Pin 1: 2.8V, 100mA (max) Wyjście zasilania

Pin 2: Masa

Pin 3: ZIR32 wejście wyzwalające we+

Pin 4: ZIR32 wejście wyzwalające we-

Pin 5: ZIR32 wyjście wyzwalające wy+

Pin 6: ZIR32 wejście wyzwalające wy- (Masa)

#### **Wyjście zasilania**

Funkcja: Zasilanie zewnętrznych urządzeń.

#### **Uwaga**:

1. Nie należy używać tego wyjścia, gdy podłączane urządzenie dysponuje własnym zasilaniem.

2. Wyjście zasilania (Pin 1): Napięcie wyjściowe **2.8V**. Max. prąd obciążenia - **100mA**

## **(9) A. Zewnętrzne wejście wyzwalające typu - Normalnie otwarte (NO)**

Instrukcja:

1. Uruchom **Zetta Widget**->Wybierz *Option*-> *Custom Mode*->*Save Option*, następnie *Settings*-> *Ext-Trigger In Contact Typ*e-> *Normal Open* i kliknij **Sync Settings to DVR** 2. Przełącznik trybów pracy ustaw w pozycji Custom

3. Podłącz ZIR32 do zewnętrznego urządzenia (sugerujemu użycie przewodów 0,2mm2). Dostęp do śrub mocujących przewody w złączu, znajduje sie na górnej części ZIR32.

ZIR32 *Trigger in+(Pin3) (we+)* musi byc podłączone do wyjścia wyzwalającego urządzenia zewnętrznego *Trigger out+*. ZIR32 *Trigger in- (Pin4) (we-)* musi byc podłączone do wyjścia wyzwalającego urządzenia zewnętrznego *Trigger out-*.

4. Włącz ZIR32 po sprawdzeniu poprawności połączenia.

Działanie:

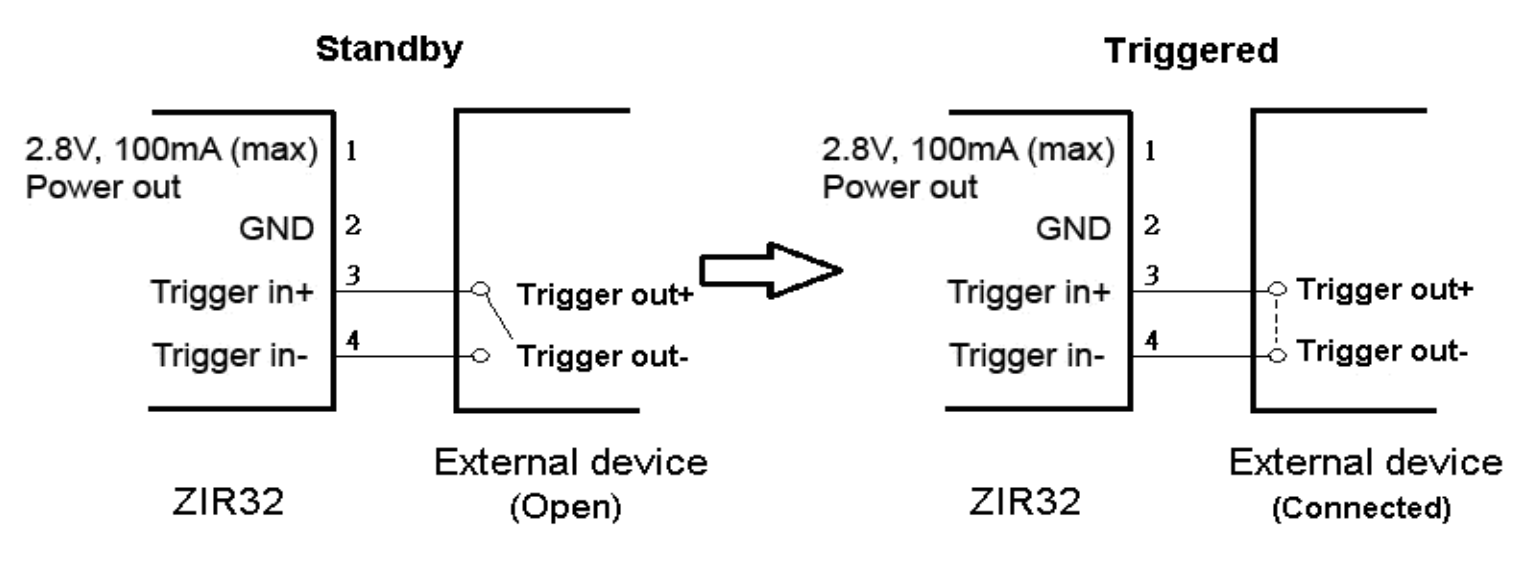

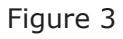

#### **Stan czuwania (Standby)**

Jeżeli zewnętrzne urządzenie nie zostanie wzbudzone, jego wyjście wyzwalajace pozostanie otwarte (NO). ZIR32 znajduje się w stanie czuwania

#### **Wzbudzenie (Triggered)**

Wyjście wzbudzające urządzenia zewnetrznego zostaje zwarte w wyniku pobudzenia. ZIR32 uruchamia nagrywanie w tym samym czasie

#### **B. Zewnętrzne wejście wyzwalające typu - Normalnie zwarte (NC)**

Instrukcja:

1. Uruchom **Zetta Widget**->Wybierz *Option*-> *Custom Mode*->*Save Option*, następnie *Settings*-> *Ext-Trigger In Contact Typ*e-> *Normal Close* i kliknij **Sync Settings to DVR** 2. Przełącznik trybów pracy ustaw w pozycji Custom

3. Podłącz ZIR32 do zewnętrznego urządzenia (sugerujemu użycie przewodów 0,2mm2). Dostęp do śrub mocujących przewody w złączu, znajduje sie na górnej części ZIR32.

ZIR32 *Trigger in+(Pin3) (we+)* musi byc podłączone do wyjścia wyzwalającego urządzenia zewnętrznego *Trigger out+*. ZIR32 *Trigger in- (Pin4) (we-)* musi byc podłączone do wyjścia wyzwalającego urządzenia zewnętrznego *Trigger out-*.

4. Włącz ZIR32 po sprawdzeniu poprawności połączenia.

#### Działanie:

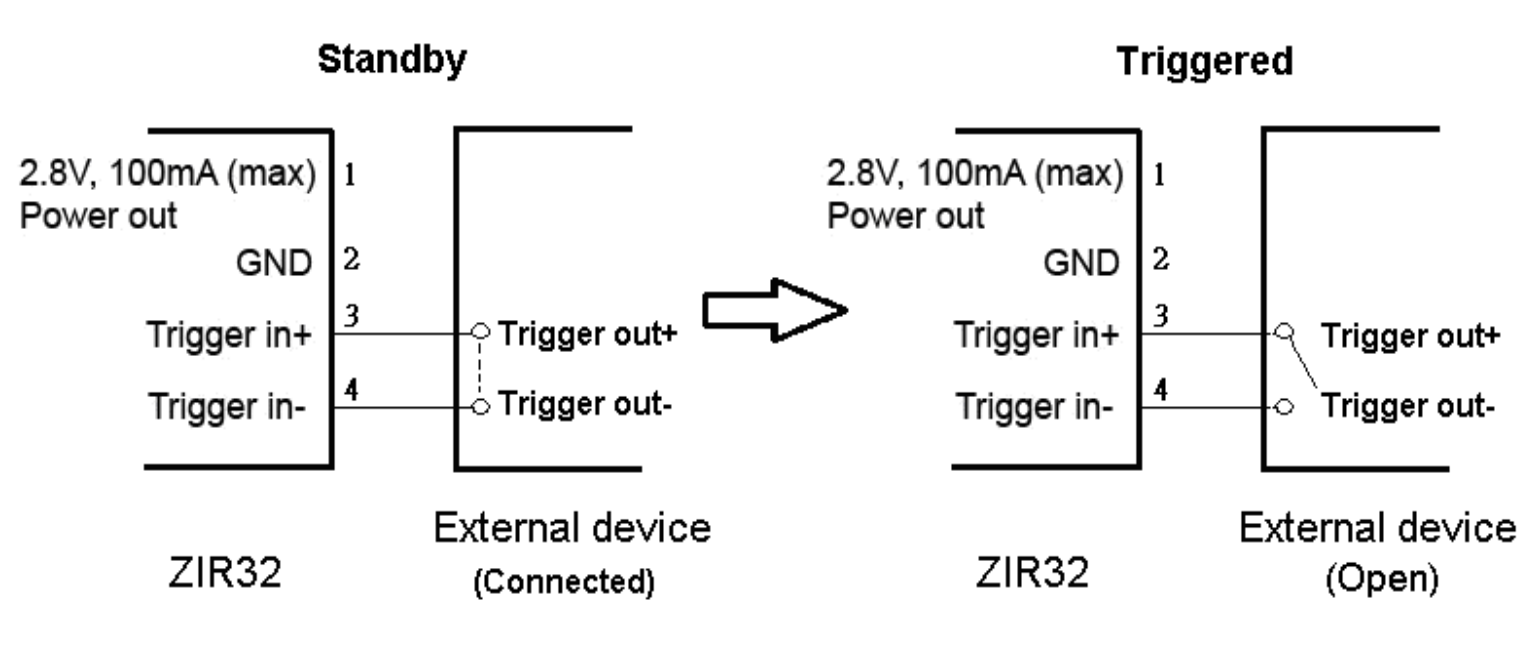

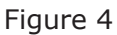

#### **Stan czuwania (Standby)**

Jeżeli zewnętrzne urządzenie nie zostanie wzbudzone, jego wyjście wyzwalajace pozostanie zwarte (NC). ZIR32 znajduje się w stanie czuwania

#### **Wzbudzenie (Triggered)**

Wyjście wzbudzające urządzenia zewnetrznego zostaje rozwarte w wyniku pobudzenia. ZIR32 uruchamia nagrywanie w tym samym czasie

#### **(10) A. Wyjście wyzwalające typu - Normalnie Otwarte (NO)**

Instrukcja:

1. Uruchom **Zetta Widget**->Wybierz *Option*-> *Custom Mode*->*Save Option*, następnie *Settings*-> *Aux-Trigger Out Contact Type*-> *Normal Open* i kliknij **Sync Settings to DVR**. 2. Przełącznik trybów pracy ustaw w pozycji Custom.

3. Podłącz ZIR32 do zewnętrznego urządzenia (sugerujemu użycie przewodów 0,2mm2). Dostęp do śrub mocujących przewody w złączu, znajduje sie na górnej części ZIR32.

ZIR32 *Trigger out+(Pin5) (wy+)* musi byc podłączone do wejścia wyzwalającego urządzenia zewnętrznego *Trigger in+*. ZIR32 *Trigger out- (Pin6) (wy-)* musi być podłączone do wejścia wyzwalającego urządzenia zewnętrznego *Trigger in-*.

4. Włącz ZIR32 po sprawdzeniu poprawności połączenia.

#### **UWAGA:**

**1. Napięcie podłączane do wyjścia ZIR32 "trigger out+" (Pin5) musi być mniejsze niż 24V, a prąd nie większy niż 1A.**

**2. Zwróć uwagę na polaryzacje napięcia i kierunek przepływu prądu. Odwrotne podłączenie może doprowadzić do uszkodzenia ZIR32 (NIE PODLEGA GARANCJI!!)**

Działanie:

 $ZIR32$ 

(Open)

**Standby Triggered**  $\mathbf 1$ 2.8V, 100mA (max) 1 2.8V, 100mA (max) Power out Power out  $\overline{2}$  $\overline{2}$ **GND** GND 5 5 Trigger out+ Trigger out+ Trigger in+ Trigger in+ 6 6 Trigger out-Trigger out-Trigger in-Trigger in-

 $ZIR32$ 

(Connected)

External device

Rys 5

External device

Zastosowanie: Np. alarm GSM alarm lub syrena

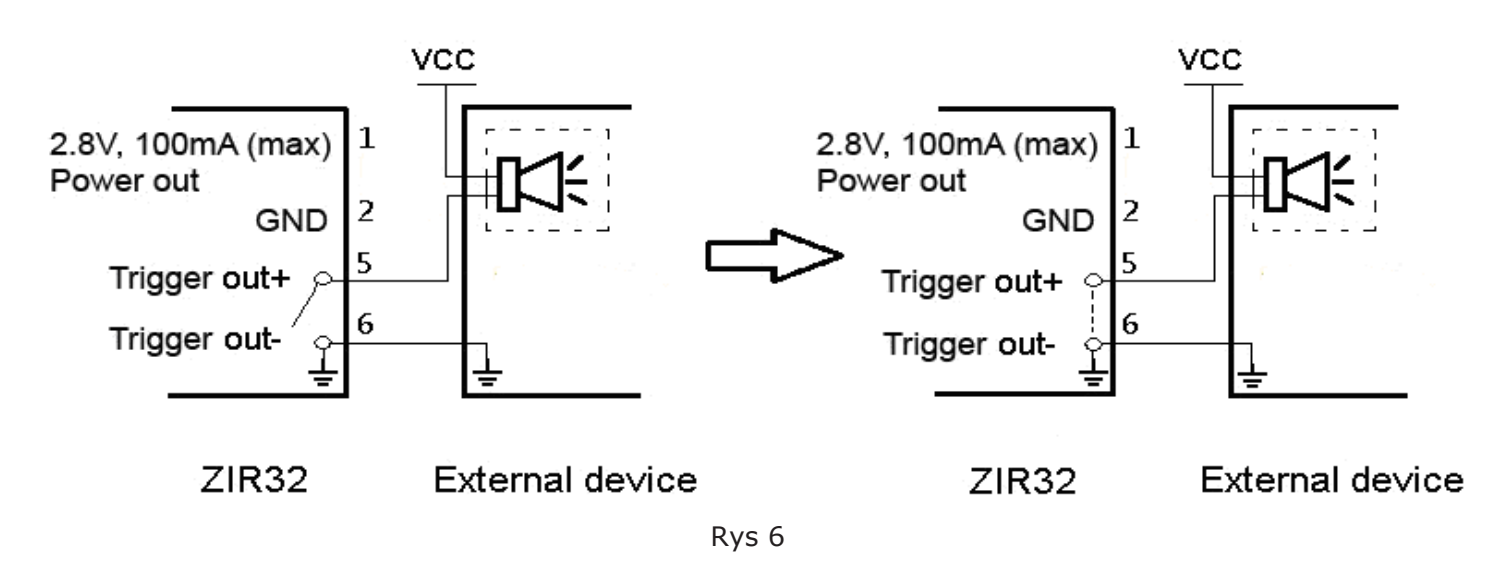

#### **Stan czuwania (Standby)**

Rejestrator pozostaje w stanie czuwania, gdy nie wystąpi żadne **wzbudzenie\*.** Wyjście wyzwalające pozostaje otwarte.

#### **Wzbudzenie (Triggered)**

Gdy rejestrator nagrywa lub wystapi jakiekolwiek **wzbudzenie\***, wyjście wyzwalające pozostaje zwarte.

**\* Wzbudzenie oznacza aktywację dźwiękiem, ruchem, wibracjami, czujnikiem PIR lub z zewnetrznego źródła przez wejście wyzwalające trigger-in.**

#### **B. Wyjście wyzwalające typu - Normalnie Zwarte (NC)**

Instrukcia:

1. Uruchom **Zetta Widget**->Wybierz *Option*-> *Custom Mode*->*Save Option*, następnie *Settings*-> *Aux-Trigger Out Contact Type*->*Normal Close* i kliknij **Sync Settings to DVR**. 2. Przełącznik trybów pracy ustaw w pozycji Custom.

3. Podłącz ZIR32 do zewnętrznego urządzenia (sugerujemu użycie przewodów 0,2mm2). Dostęp do śrub mocujących przewody w złączu, znajduje sie na górnej części ZIR32.

ZIR32 *Trigger out+(Pin5) (wy+)* musi byc podłączone do wejścia wyzwalającego urządzenia zewnętrznego *Trigger in+*. ZIR32 *Trigger out- (Pin6) (wy-)* musi być podłączone do wejścia wyzwalającego urządzenia zewnętrznego *Trigger in-*.

4. Włącz ZIR32 po sprawdzeniu poprawności połączenia.

**UWAGA:1. Napięcie podłączane do wyjścia ZIR32 "trigger out+" (Pin5) musi być mniejsze niż 24V, a prąd nie większy niż 1A.**

**2. Zwróć uwagę na polaryzacje napięcia i kierunek przepływu prądu. Odwrotne podłączenie może doprowadzić do uszkodzenia ZIR32 (NIE PODLEGA GARANCJI!!)** Działanie:

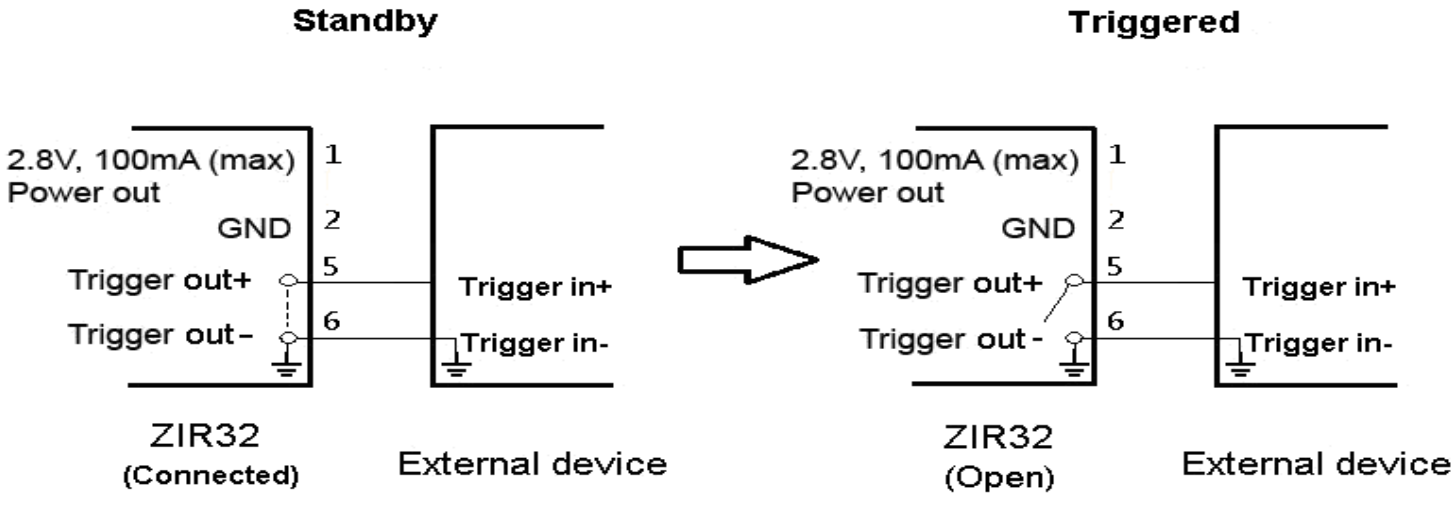

Rys 7

Zastosowanie: Np. alarm GSM lub syrena

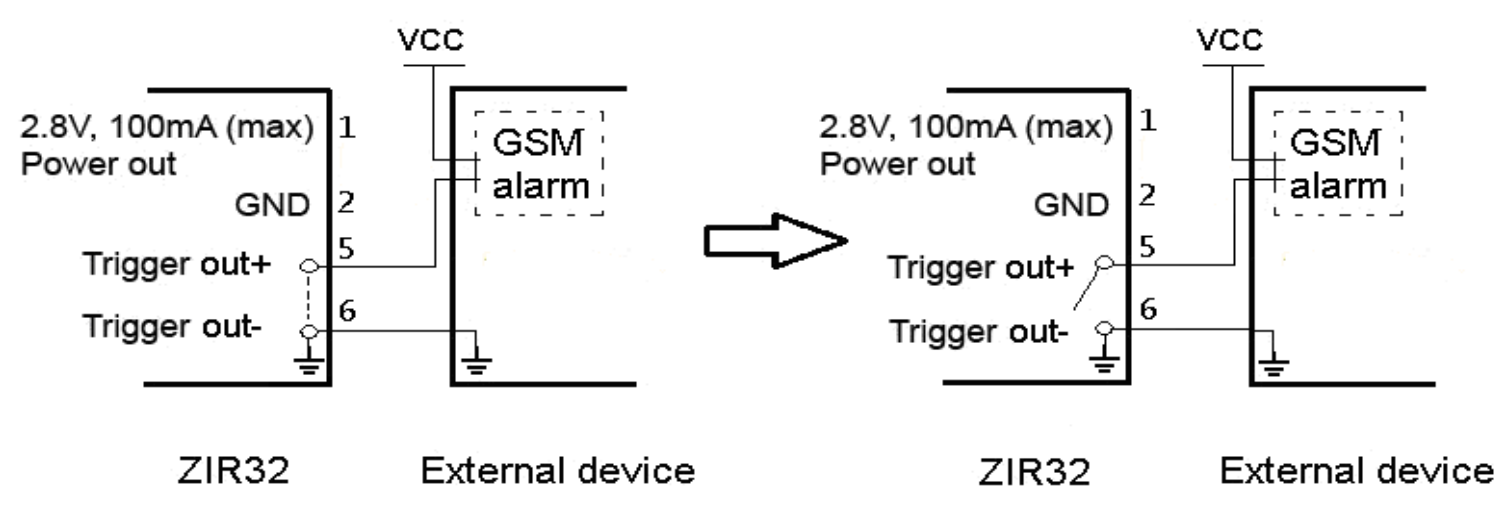

#### **Stan czuwania (Standby)**

Rejestrator pozostaje w stanie czuwania, gdy nie wystąpi żadne **wzbudzenie\*.** Wyjście wyzwalające pozostaje zwarte.

#### **Wzbudzenie (Triggered)**

Gdy rejestrator nagrywa lub wystapi jakiekolwiek **wzbudzenie\***, wyjście wyzwalające pozostaje otwarte.

#### **\* Wzbudzenie oznacza aktywację dźwiękiem, ruchem, wibracjami, czujnikiem PIR lub z zewnetrznego źródła przez wejście wyzwalające trigger-in.**

# **Narzędzie konfiguracyjne (Zetta Widget)**

W celu synchronizacji czasu i zmiany ustawien konfiguracyjnych pobierz program (Zetta Widget) z www.zetta.com.hk i postępuj zgodnie z instrukcją użytkownika.

UWAGA: Po podłaczeniu rejestratora do PC i uruchomieniu programu konfiguracyjnego, zawsze sprawdzaj i zsynchronizuj czas. Zwłaszcza, gdy rejestrator był dłużej nieuzywany lub akumulator uległ znacznemu rozładowaniu. Czasami zdarza się, że po utracie synchronizacji, zegar czasu rzeczywistego rejestratora podaj rok np. 2026. W takim przypadku, na nagraniach, nie będzie widoczna data i czas mimo właczenia funkcji "stempla czasowego". Należy wykonac synchronizację czasu. Opis Narzędzia Konfiguracyjnego w **Dodatku1**.

## **Minimalne wymagania sprzetowe**

Windows 2000, XP, Vista, 7, Mac OS X Windows Media Player 9 Komputer z procesorem Intel Pentium lub komputer typu Mac Port USB 2.0 - do transferu danych, konfiguracji i ładowania

## **Podłaczenie do komputera**

W celu podłączenia do komputera:

- 1 Podłącz wtyk USB do wolnego portu USB komputera.
- 2 Podłacz wtyk mini USB do rejestratora
- 3 TRejestrator zostanie rozpoznany jako pamięć masowa.

## **Aktualizacja firmware**

Od czasu do czasu producent wydaje nowe wersje firmware. Czy takie się pojawiają, można sprawdzić na stronie producenta http://www.zetta.com.hk

## **Wymagania srodowiskowe**

Temperatura przechowywania i temperatura pracy: 0˚ do 45˚C (32˚ do 113˚F)

## **Dodatek 1**

Ze strony producenta pobierz narzędzie konfiguracyjne (Zetta Widget) http:// www.zetta.com.hk/index.php/supports/downloads i zainstaliuj je na komputerze.

 $LT$   $EIV$ 

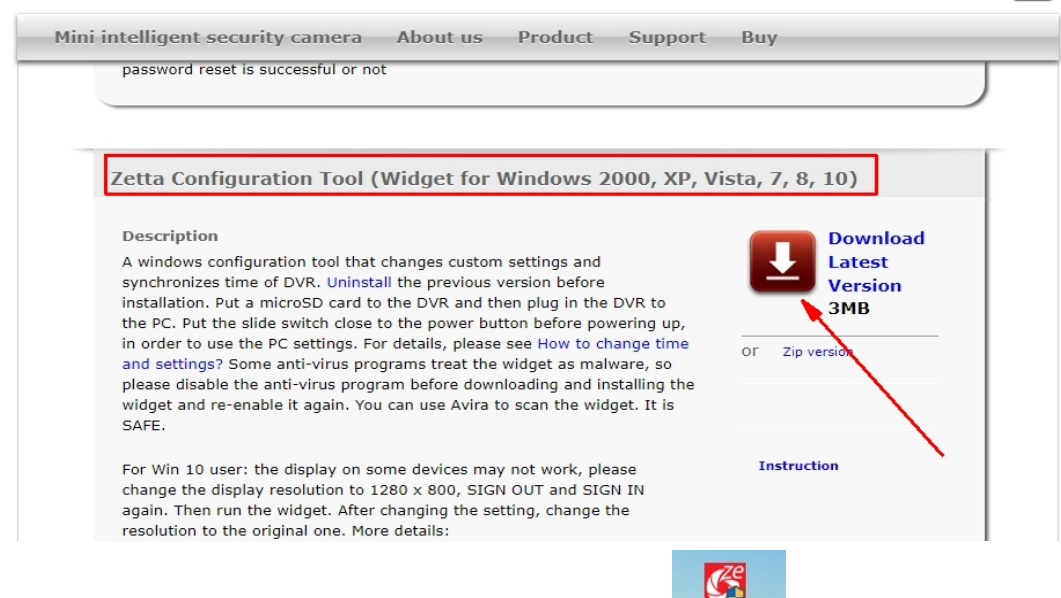

Uruchom zainstalowany program, klikając ikonę

## Pojawi sie ekran aplikacji (przed połaczeniem z rejestratorem)

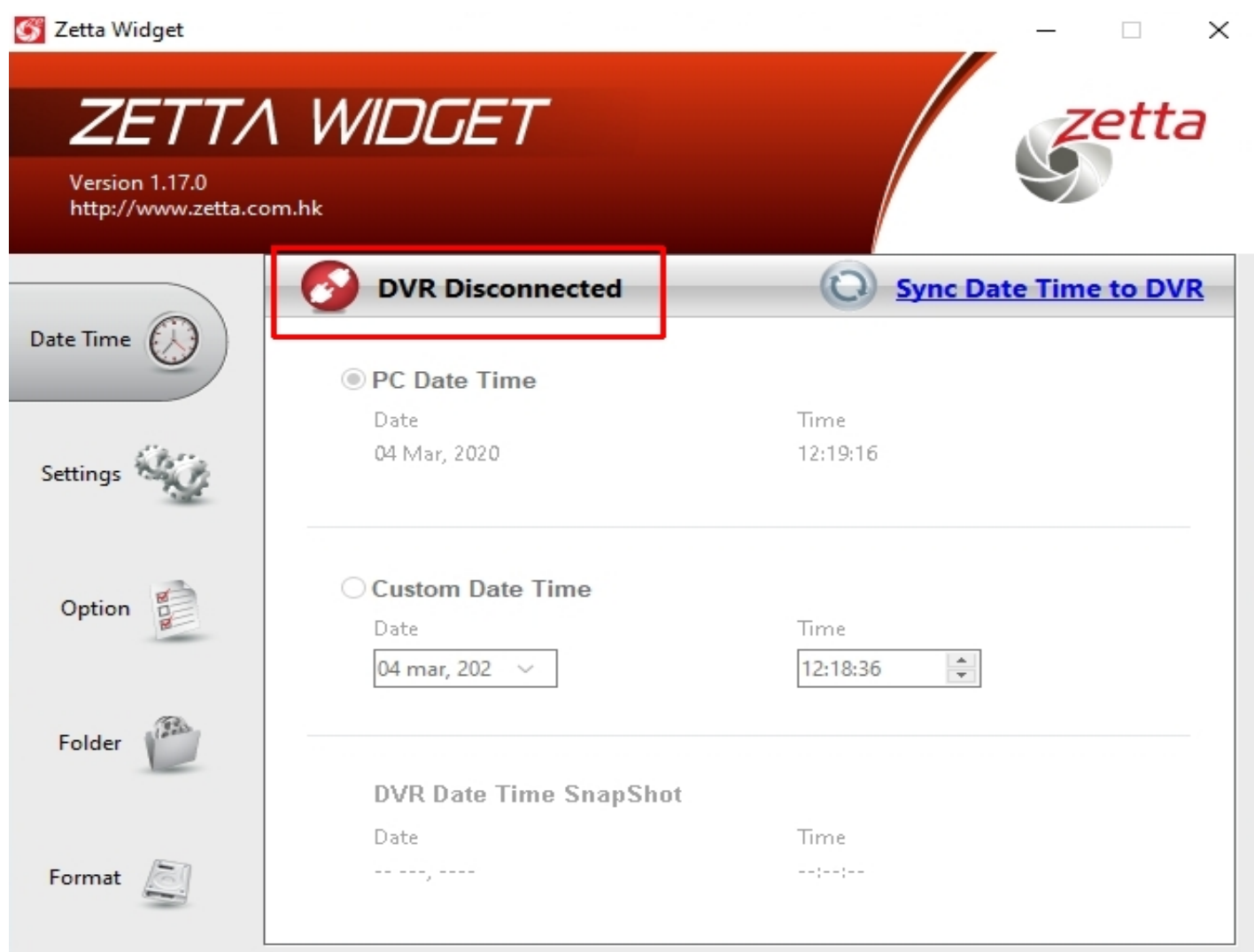

Włóż kartę pamięci do rejestratora i podłącz go kablem USB z komputerem. Ekran będzie wyglądał jak poniżej.

Pojawi się informacja o połaczeniu z rejestratorem oraz nazwa modelu urządzenia i informacja o wersji jego firmware. Pola wyboru staną się aktywne.

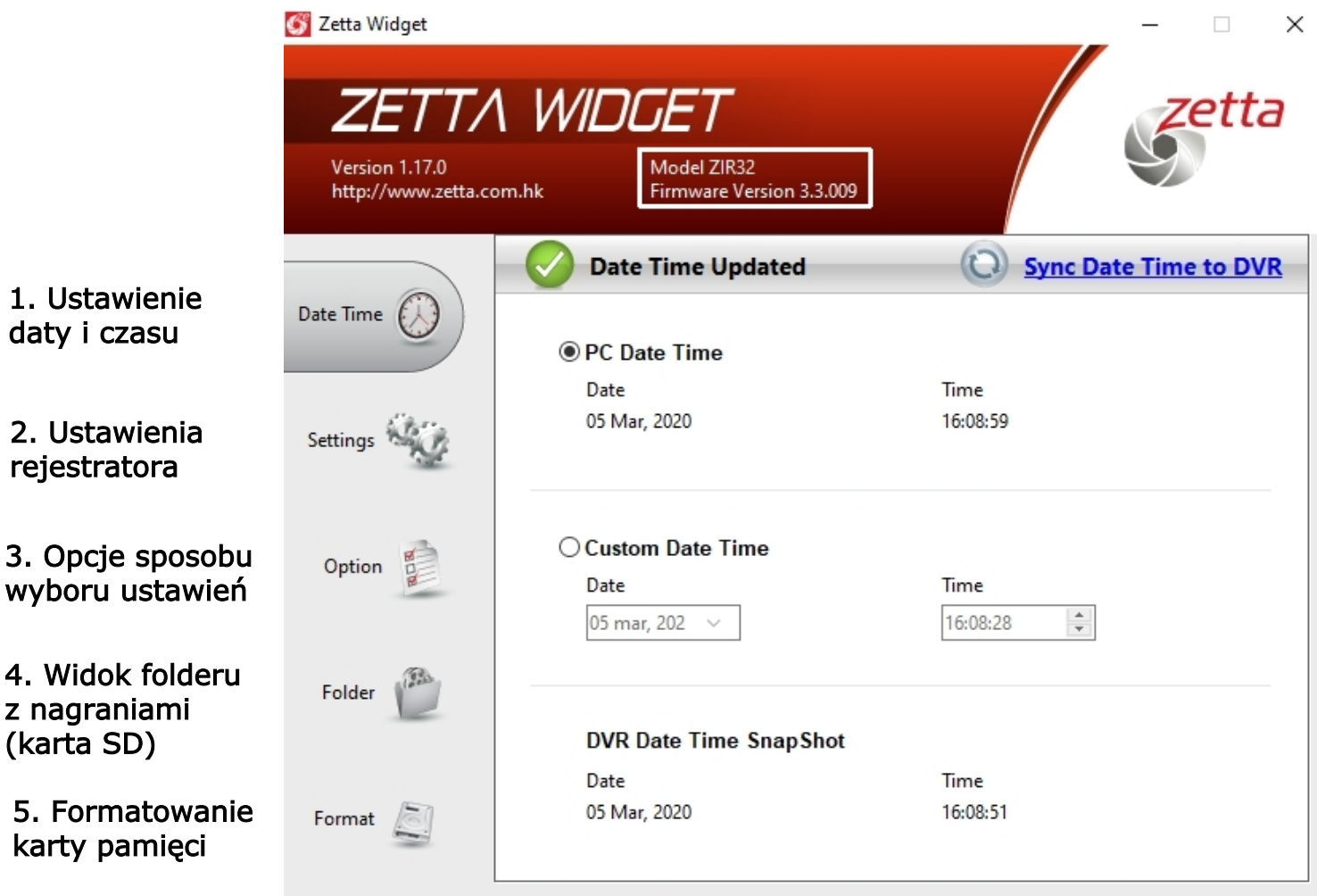

## **Obsługa programu**

#### **1. Synchronizacja daty i czasu**

Mozliwe sa dwa rodzaje synchronizacji:

a) Synchronizacja z czasem komputera (zalecane).

W tej opcji zaznaczamu pole wyboru obok "**PC Date Time**" i klikamy pole "**Sync Date Time to DVR**". W polu "**DVR DATE Time SnapShot**" pojawi się data i czas komputera. Synchronizacja została wykonana poprawnie.

b) Synchronizacja z czasem i data podanymi przez uzytkownika. Zaznaczamy pole wyboru "**Custom Date Time**". Postępujemy jak w pkt.a. W polu "**DVR DATE Time SnapShot**" pojawi się data i czas ustawione przez użytkownika.

## **2. Ustawienia rejestratora**

Możliwe są dwa sposoby ustawień rejestratora wybierane z menu "Option". **Express** i **Custom**. Sposób **Express** jest sposobem domyślnym. Sposób ten jest zalecany dla mniej zaawansowanych użytkowników. Wybór dokonywany jest przez oznaczenie pól z nazwą funkcji, jakie ma realizować rejestrator. Sposób **Custom**, wymaga większej znajomości sprzetu i zalecany jest dla zaawansowanych użytkownikow.

Klikając nazwę pola menu programu Options, przechodzimy so wyboru sposobu ustawień, **Express** lub **Custom** (rys. poniżej)

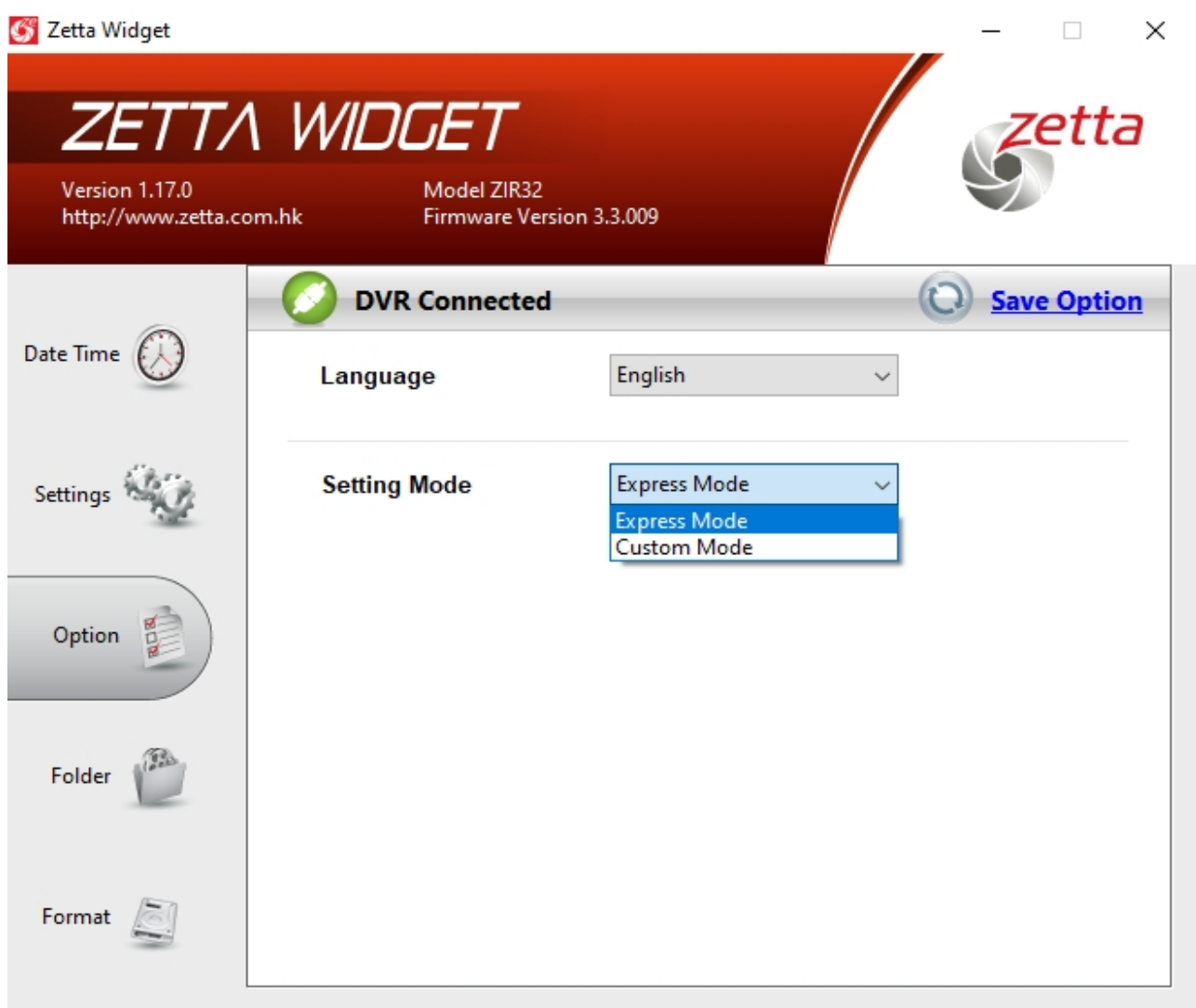

Należy pamiętac, ze jakiekolwiek zmiany, czy to parametrów, czy sposobu trybu wyboru ustawień, wymagają prze wyjściem z danego menu, ich zatwierdzenie (kliknięcie pola "**Save Option**" O czym przypomina informacja pojawiająca się po dokonaniu jakichkolwiek zmian.

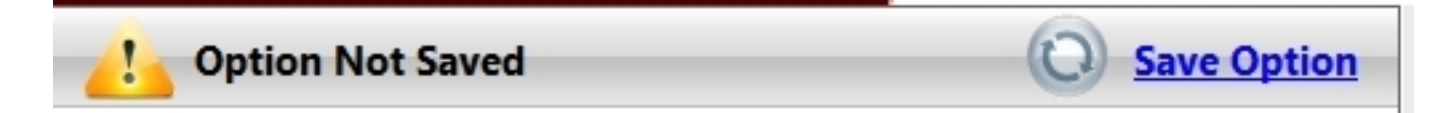

#### **UWAGA**

**Wybranie ustawień Express umożliwia dostęp do dziewięciu różnych trybów pracy. Będa one aktywne, gdy przełacznik trybu pracy rejestratora będzie ustawiony w połozeniu "Custom" (ustawienia użytkownika). Pozostałe dwa połozenia przełacznika służą do pracy z predefiniowanymi fabrycznie nastawamii nie ma na nie wpływu konfiguracja przeprowadzana za pomocą narzedzia Zetta Widget. Należy o tym pamietać.**

#### **Sposób wyboru ustawień Express**

Sposób ten umożliwoa skorzystanie z różnych, predefiniowanych przez producenta, trybów pracy przydatnych przy różnych zastosowaniach rejestratora. Wyboru dokonuje się zaznaczając odpowiednie pole i klikając pole "**Sync Settings to DVR**"

S Zetta Widget

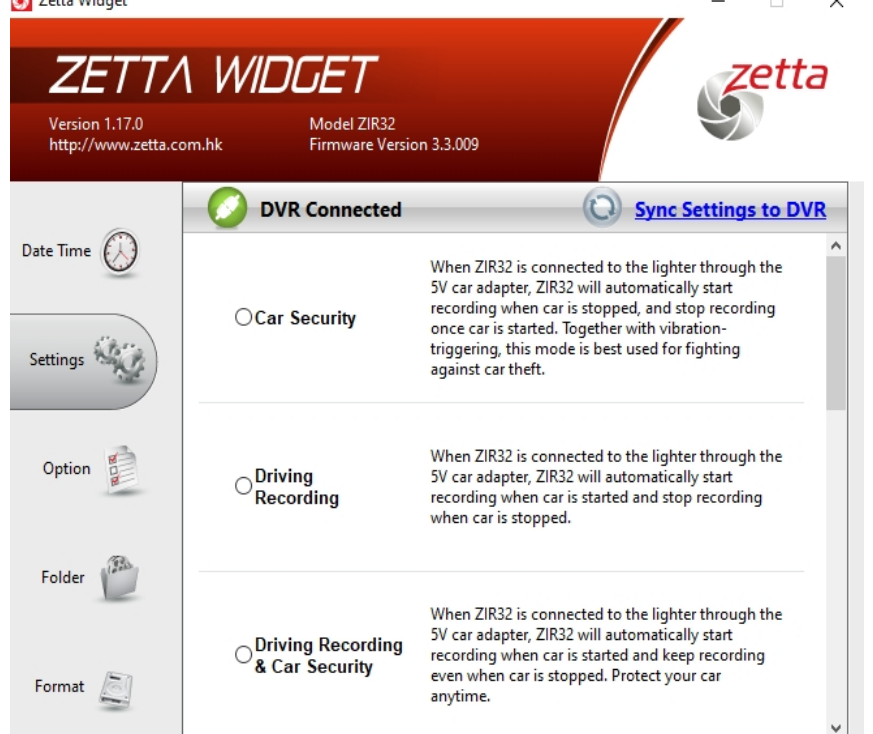

#### **Zabezpieczenie pojazdu**

Podczas zasilania z gniazda zapalniczki, nagrywanie rozpoczyna się po wyłaczeniu silnika. Aktywny jest detektor wibracji.

#### **Rejestrator jazdy**

Podczas zasilania z gniazda zapalniczki, nagrywanie rozpoczyna się po uruchomieniu silnika i trwa do jego wyłaczenia.

Połączenie dwóch ww. Start nagrywania po włączeniu silnika. Wyłaczenie nagrywania ręcznie, przyciskiem zasilania

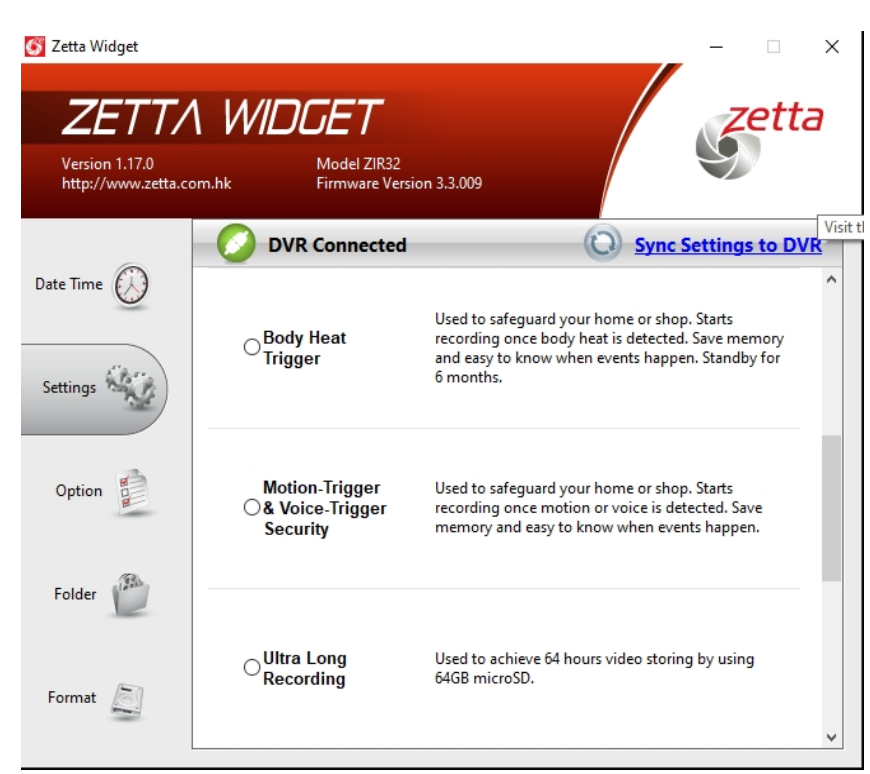

#### **Detektor PIR**

Zabezpieczenie domu, biura. Nagrywanie po wykryciu temperatury ludzkiego ciała. Oszczędność energii, pamięci i łatwość dostępu do nagranych wydarzeń.

#### **Detekcja ruchu i dźwięku**

Zabezpieczenie domu, biura. Nagrywanie po wykryciu ruchu lub po pojawieniu się dźwięku. Oszczędność pamięci i łatwość dostępu do nagranych wydarzeń.

#### **Super długi czas nagrania**

Zapis 1 godziny nagrania zajmuje 1GB pamięci. Np.na karcie 64GB zapis 64 godzin, bez funkcji nagrywania w petli.

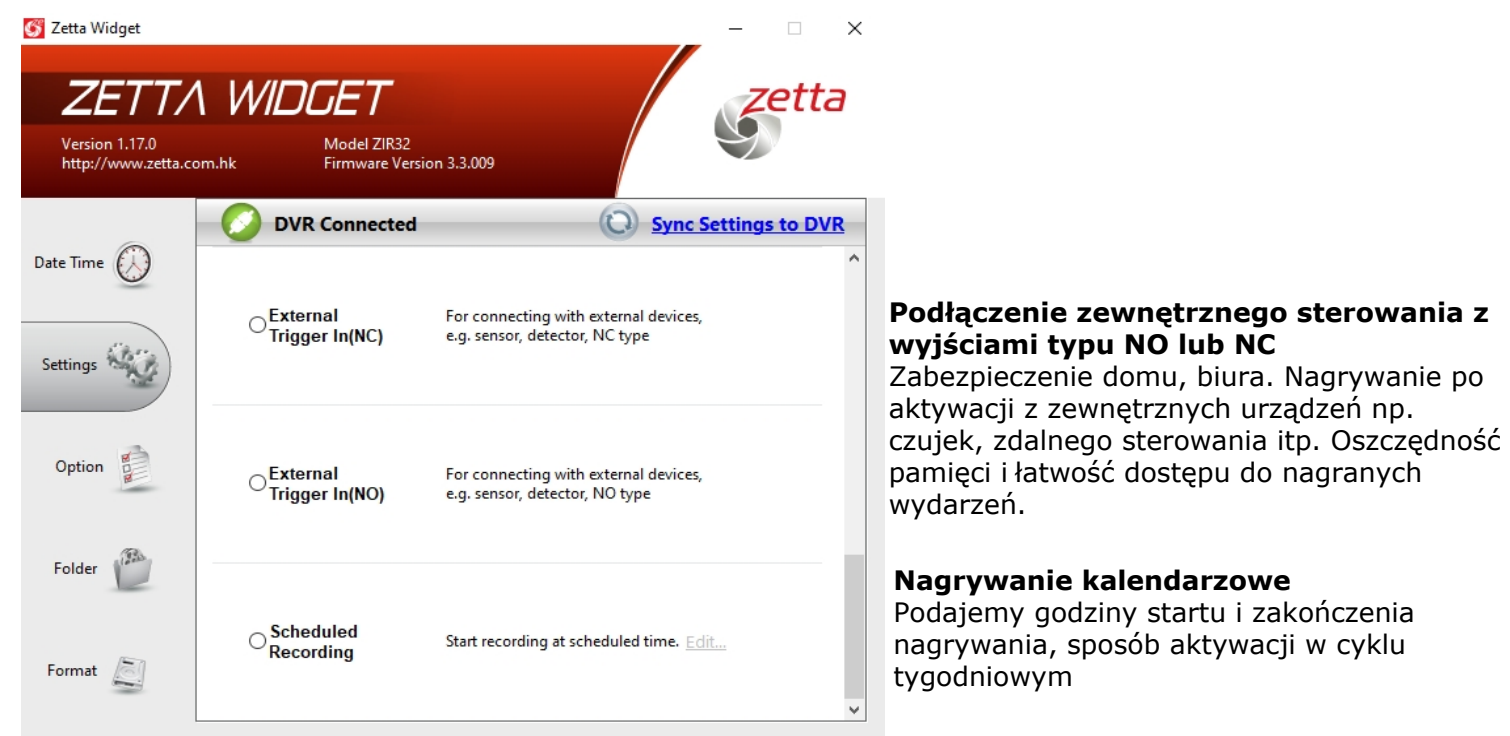

Po wybraniu nagrywania kalendarzowego i kliknieciu pola **Edit...** Otrzymujemy dostęp do okna, w którym w przyjazny sposób można dokonać ustwień harmonogramu pracy rejestratora.

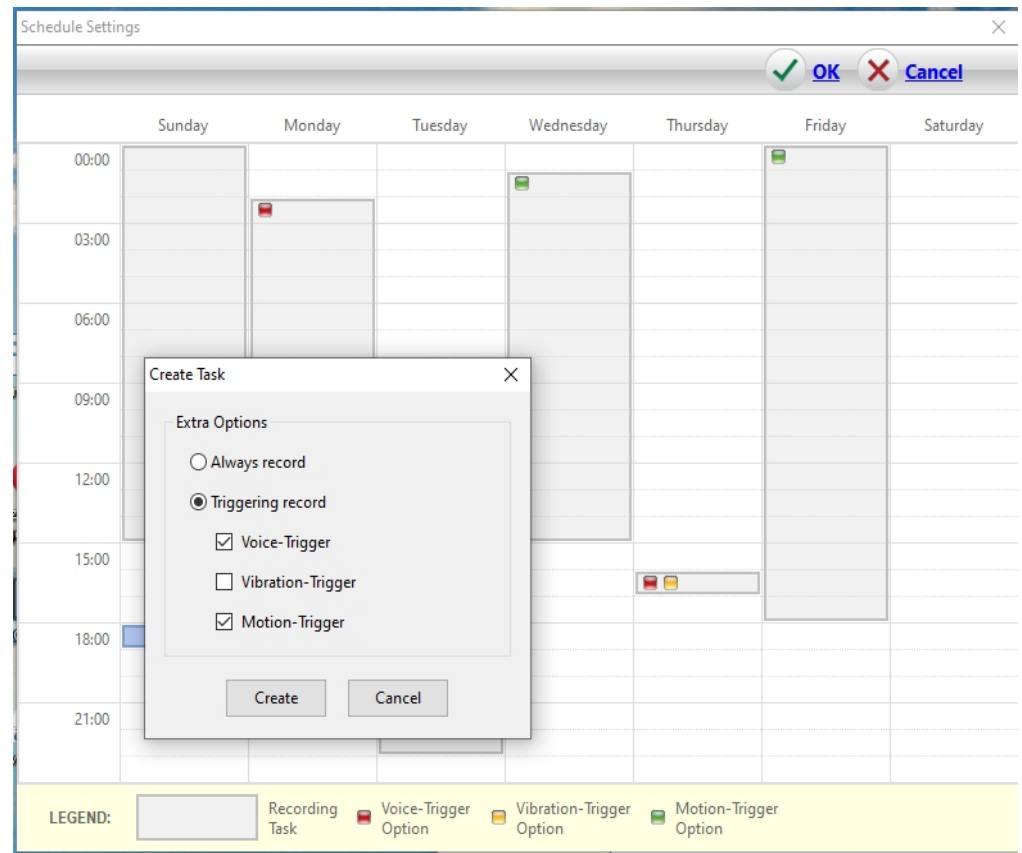

#### **Sposób wyboru ustawień Custom**

Z menu "**Options**" wybieramy pole "**Custom Mode**" i klikamy "**Save Option**". Otrzymujemy dostęp do wszystkich możliwych opcji pracy rejestratora. Możemy skonfigurować rejestrator według własnego zapotrzebowania. Wymaga to jednak zrozumienia działania poszczególnych ustawień i zalecane jest dla bardziej zaawansowanych uzytkowników.

#### **UWAGA:**

**Gdy rejestrator w wyniku naszych "doświadczeń" odmówi prawidłowej pracy,mozna go przywrócić do ustawień fabrycznych, naciskając przy włączonym zasilaniu rejestratora za pomocą np. spinacza biurowego, przycisk "RESET" (przez ok. 2 sek.) przez otwór znajdujący sie na spodniej części rejestratora.** 

Po wybraniu w menu "**Options**", sposobu konfiguracji "**Custom**", wybór z menu głównego programu "**Settings**" powoduje, że okno ustawień wygląda tak, jak pokazano poniżej i zawiera pola wyboru nie poszczególnych zadań, ale pola dostępu do poszczególnych funkcji rejestratora.

Dostępne ustawienia po wyborze sposobu konfiguracji **Custom**

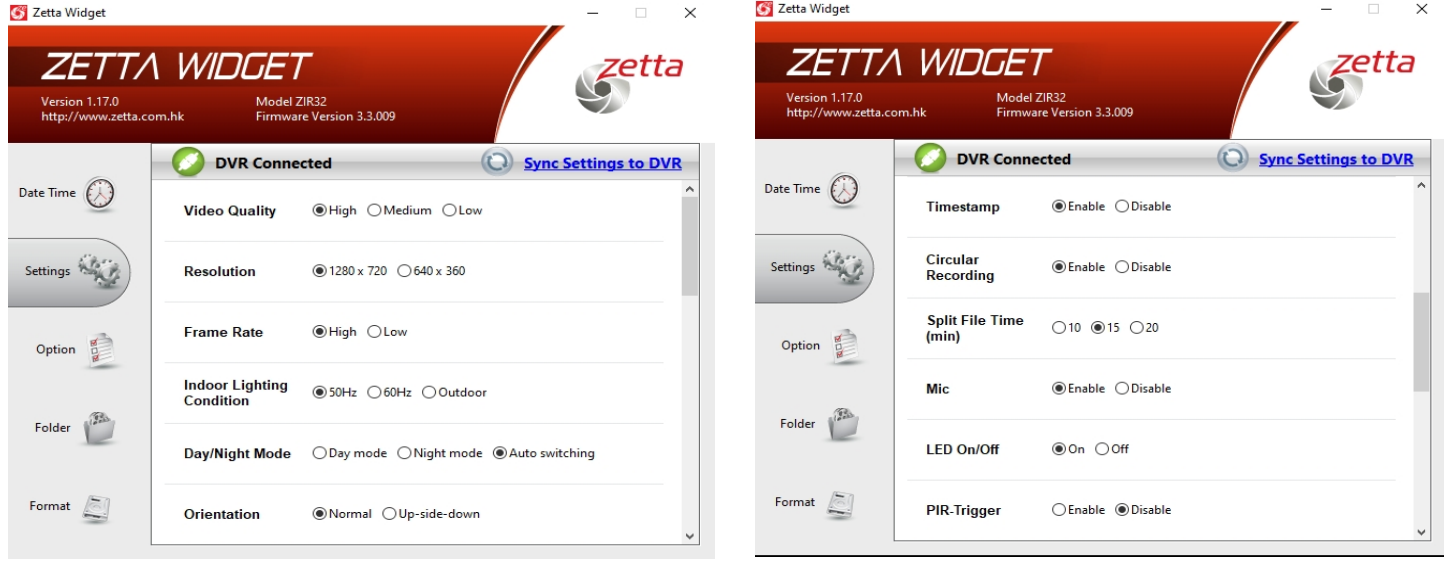

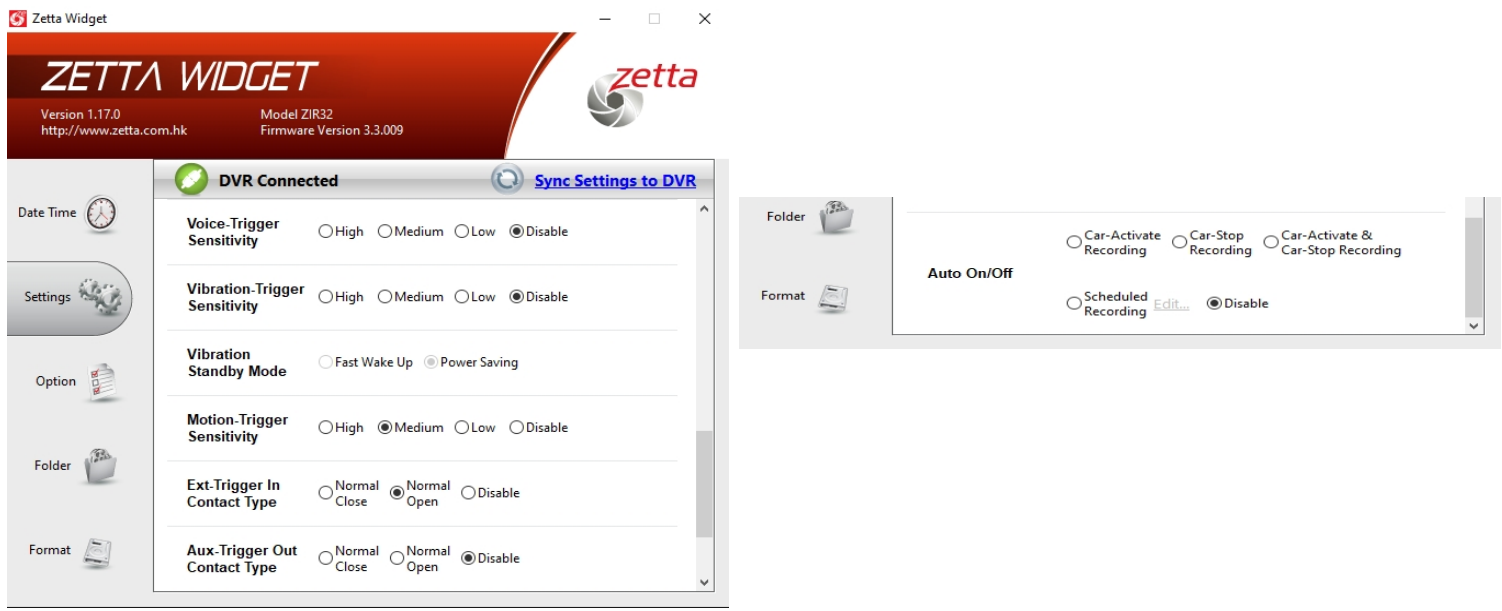

Pozostałe pozycje menu głównego, to "**Folder**" - daje dostęp do nagranych plików znajdujących sie na karcie pamięci, bez potrzeby wyjmowania jej z rejestratora. Kliknięcie uruchamia eksplorator Windows.

Pozycja "**Format**" - służy do sformatowania karty pamięci znajdującej się w rejestratorze, zwłaszcza gdy jej pojemność przekracza 32GB. Karta zostaje sformatowana w systemie FAT32 z sektorem alokacji wielkości 32k. Zaleca się jednak formatowanie kart pamięci powyżej 32 GB za pomoca zewnętrznego oprogramowania, przed włożeniem karty do rejestratora.

Do formatowania zaleca się użycie np. programu *guiformat2.exe*